# アイデア次第でいろいろ使える!

(らら) 69 77 ームメーラーを 使った、メールフ ォームの作り方 まるわかり これ1冊で、もう迷わない♪

再配布権つきなので、 お友達にも差し上げて下さい。

**また、**<br>また、<br>

#### 【著作権について】

このレポートは著作権法で保護されている著作物です。

このレポートの著作権は、ららに属します。

著作権者の許可なく、このレポートの全部又は一部をいかなる手段においても 複製、転載、流用、転売等することを禁じます。

このレポートに書かれた情報は、作成時点での著者の見解等です。 著者は事前許可を得ずに誤りの訂正、情報の最新化、見解の変更等を行う権利 を有します。

#### 【その他】

このレポートの作成には万全を期しておりますが、万一誤り、不正確な情報等が ありましても、著者・パートナー等の業務提携者は、一切の責任を負わないこと をご了承願います。

このレポートを利用することにより生じたいかなる結果につきましても、著者・パ ートナー等の業務提携者は、一切の責任を負わないことをご了承願います。

#### 【推奨環境】

このレポートに記載されている URL はクリックできます。 できない場合は最新の AdobeReader を下記のページより ダウンロードしてください。(無料) <http://www.adobe.co.jp/products/acrobat/readstep2.html>

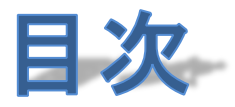

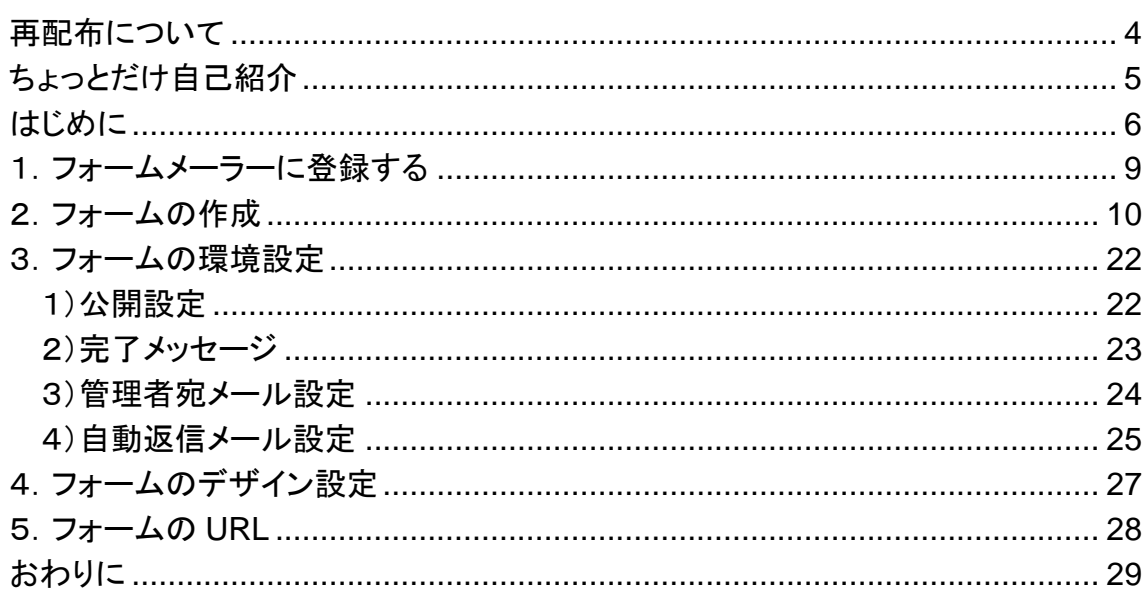

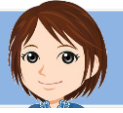

<span id="page-3-0"></span>再配布について

\* \* \* \* \* \* \* \* \* \* \* \* \* \* \* \* \*

## このレポートは、再配布可です。

これを受け取ったあなたも、 そして、あなたが差し上げたお友達にも、再配布権があります。 メールフォームのことがよくわからなくて困っている方に、差し上 げて下さい。

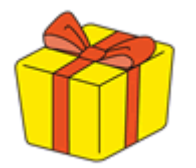

また、あなたの特典にすることもできます。 有料商材の特典はもちろん、

# 無料オファーの特典ゃ、無料フレゼントにもしていただけます。

再配布用のファイルは、特に設けていません。 本編を直接配布してください。

ただし、著作権はららにありますので、 無料レポートスタンドに登録することや、改変することなどはおやめくださいね^^

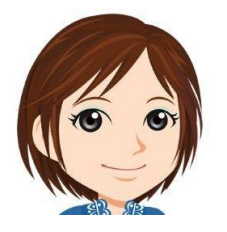

以上、常識の範囲で、気持ちのいいご利用をお願いいたします^^

# <span id="page-4-0"></span>ちょっとだけ自己紹介

\* \* \* \* \* \* \* \* \* \* \* \* \* \* \* \*

こんにちは。

このレポートの作者のららと申します。

このたびは、ららのレポートを手にとってくださり、 どうもありがとうございます。

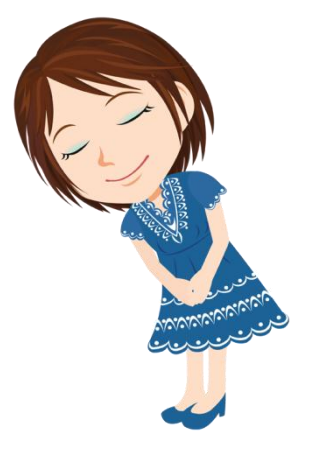

私は、千葉県松戸市在住、2 人の子供を持つ、 40 代の主婦です。

もともとパソコンが大好きで、ゲームやショッピングを楽しんでいましたが、 ひょんなことからアフィリエイトに出会い、今はすっかりハマってしまっています。

主婦業・母親業のかたわらではありますが、 諦めずに、夢を持って、楽しんで、作業を続けていくうちに、 パートのお給料を超えることもできるようになりました。

自分の知っていることや、勉強したことが、ほかの誰かのお役に立てるって、 すごく嬉しいことですよね。

同じ夢を持つあなたと、いっしょに成長していけたらと、いつも思っています。

ぜひ、ブログの方へも遊びにいらしてくださいね。 [>>40代からの情報商材アフィリエイト](http://affili.motominet.com/cs2rara/1/)

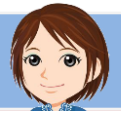

<span id="page-5-0"></span>はじめに \* \* \* \* \* \* \* \* \* \* \* \* \* \* \* \*

メールフォームと聞いて、あなたは何を思い浮かべるでしょう。

# (・o・) メールを送る時に書き込む、 ブログに設置してあるフォームのこと?

メールのフォームということで、真っ先にそれを思い浮かべるかもしれません。

では、こちらのフォームをご覧ください。 → <https://ssl.form-mailer.jp/fms/e29140bf168284>

これは、ブログの中で、読者さまにつしゼントをしているのですが、 そのプレゼントを請求していただくためのフォームです。

これもメールフォームです。

このフォームに、読者さまが入力して送信すると、

■その内容がららのメールボックスに届く。 ■読者さまには、自動返信メールが送信される。

という仕組みです。

**また、**<br>また、<br>

同様に、メールフォームは、 商材を購入していただいときの、特典を請求するフォームにも使えます。

そう、メールフォームというのは、

アイデア次第でいういういうな用途に使えるんです。

自動返信メールに、 プレゼントのダウンロード URL を記載しておけば、 自動でプレゼントをお渡しすることができますし、

商材を購入していただいた時には、 通知を受けてから、心をこめて、お礼のメールをすることもできます。

メールフォームというのは、 特典をつけてアフィリエイトすることが当たり前になっている情報アフィリエイトにおい

## て、必ず必要になるツールなんですね。

メールフォームが作れるサービスはいくつもありますが、

私は、フォームメーラーというサービスを愛用しています。

- 無料で ■ 使い勝手がよく
- 広告が少ない

ところが気に入ってるんです。

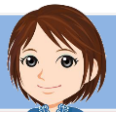

このレポートでは、

さきほどの[このフォーム](http://affili.motominet.com/cs2rara/149/)を、フォームメーラーを使って作る方法を図解しています。

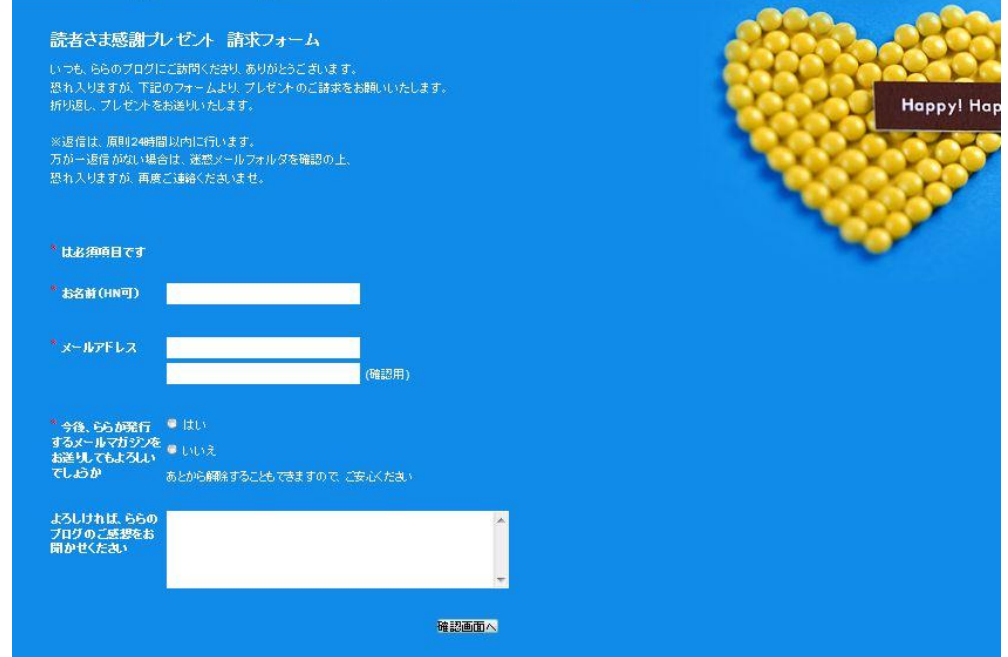

メールフォームは、一番最初はけっこうわかりにくいですが、 一度覚えてしまえば、どこのサービスも同じようなものですから、 すぐに使えるようになります。

ぜひ、あなたも、メールフォームを活用してみてくださいね。

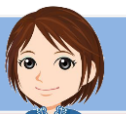

<span id="page-8-0"></span>1. フォームメーラーに登録する

\* \* \* \* \* \* \* \* \* \* \* \* \* \* \* \* \*

こちらから、フォームメーラーにアクセスして、 ユーザー登録をしてください。 <http://www.form-mailer.jp/>

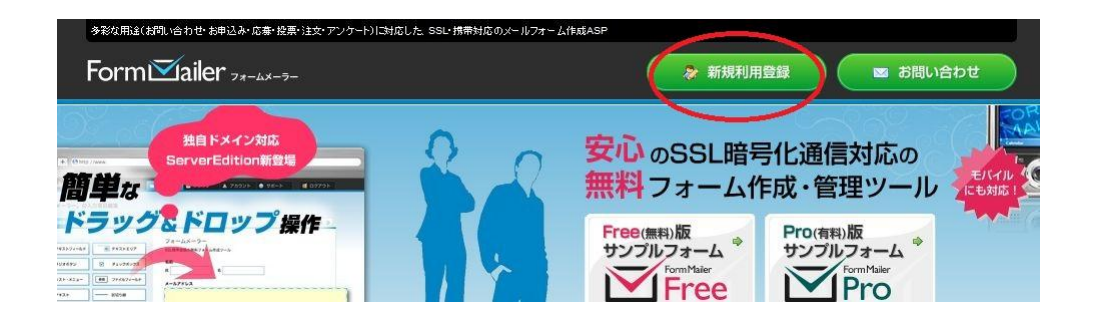

登録の方法は割愛します。

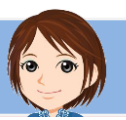

# <span id="page-9-0"></span>2. フォームの作成

\* \* \* \* \* \* \* \* \* \* \* \* \* \* \* \* \*

#### では、フォームメーラーで、このフォームを作ってみます。

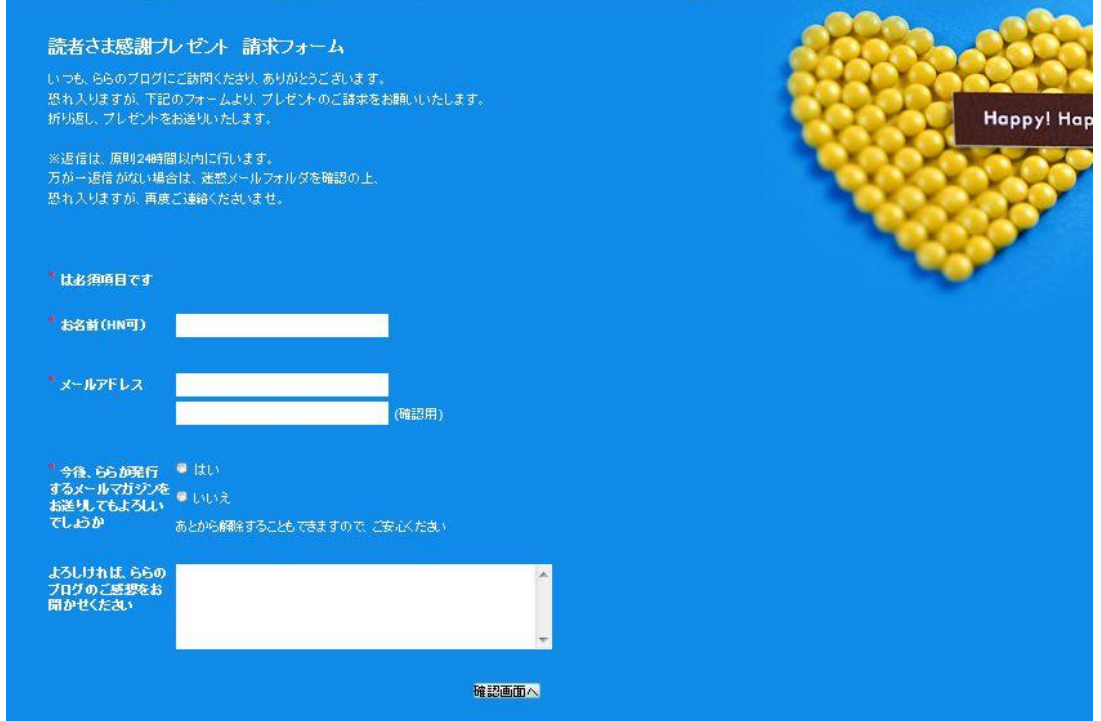

#### フォームメーラーにログインして、 一般フォームを作成をクリックします。

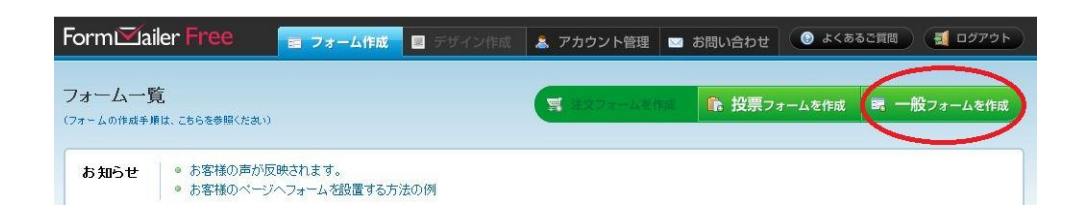

まず、こんなフォームが表示されます。 フォーム名と、その下の説明文を入力して、保存します。

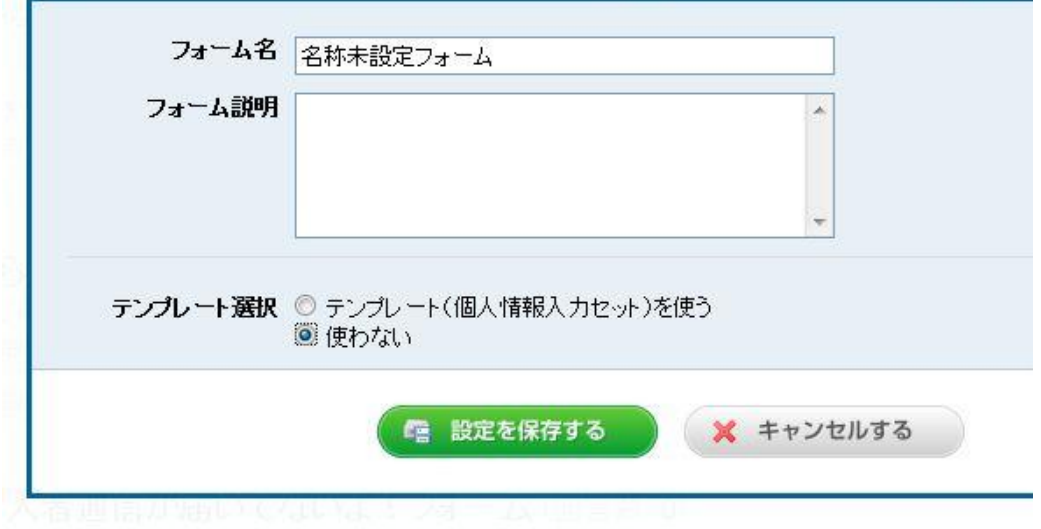

フォーム名は A、説明文は、B・C の部分です。

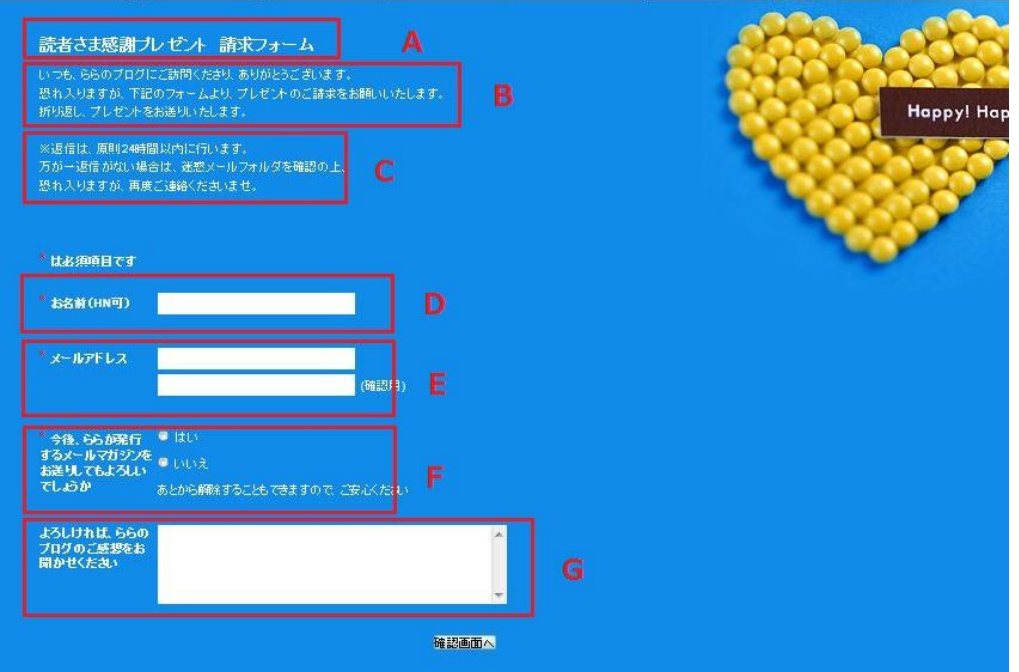

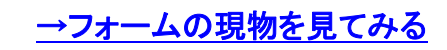

**また、**<br>また、<br>

あとで変更できますので、深く考えずに入力しましょう。 テンプレートは、ここでは、使わないを選択します。

#### フォーム一覧が表示されますので、

今作ったフォームの、入力項目編集をクリックします。

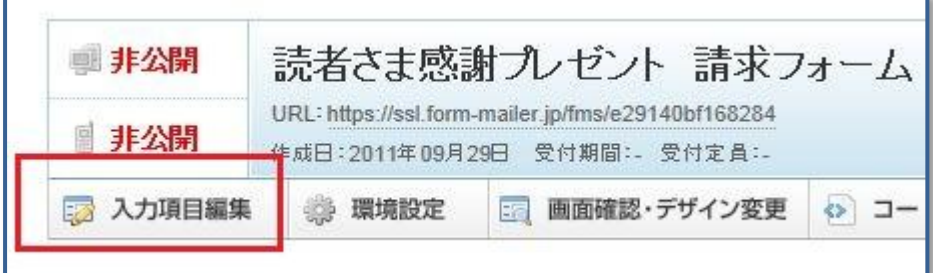

#### 右上には、さきほど入力した、

タイトルと説明文が表示されています。

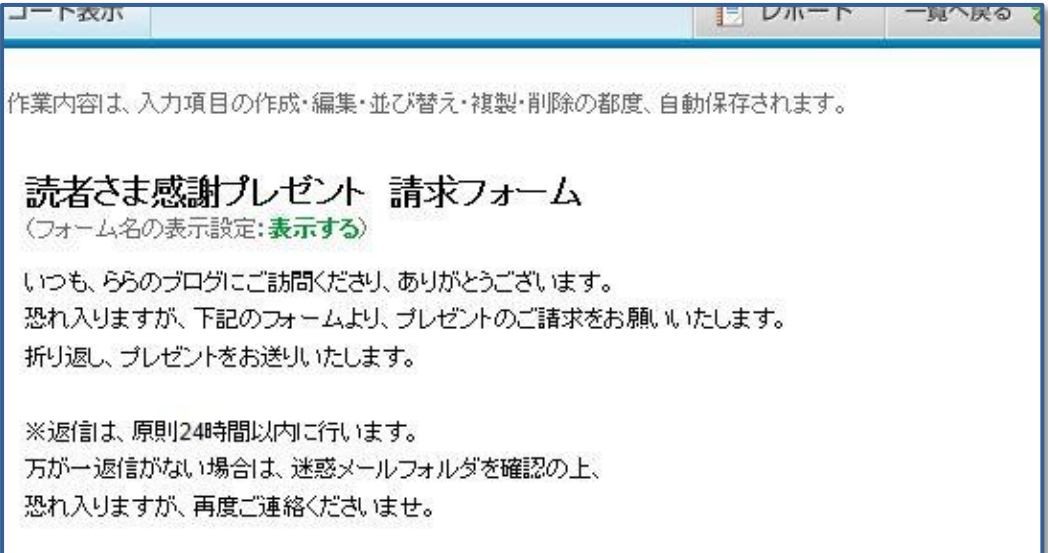

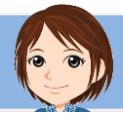

**また、**<br>また、<br>

表示されている上にカーソルを持って行くと、 このように黄色くなり、編集アイコンが現れます。 ここをクリックすると、内容を編集できます。

この編集方法は、すべての項目に共通です。

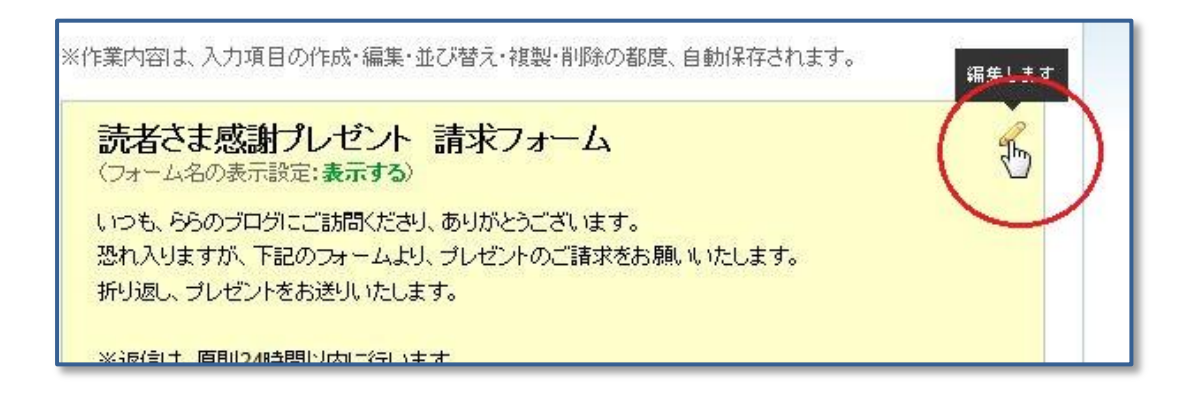

#### では、項目を設定していきましょう。

最初はお名前の項目です。

左側のテキストフィールドを、黄色い位置までドラッグ&ドロップします。

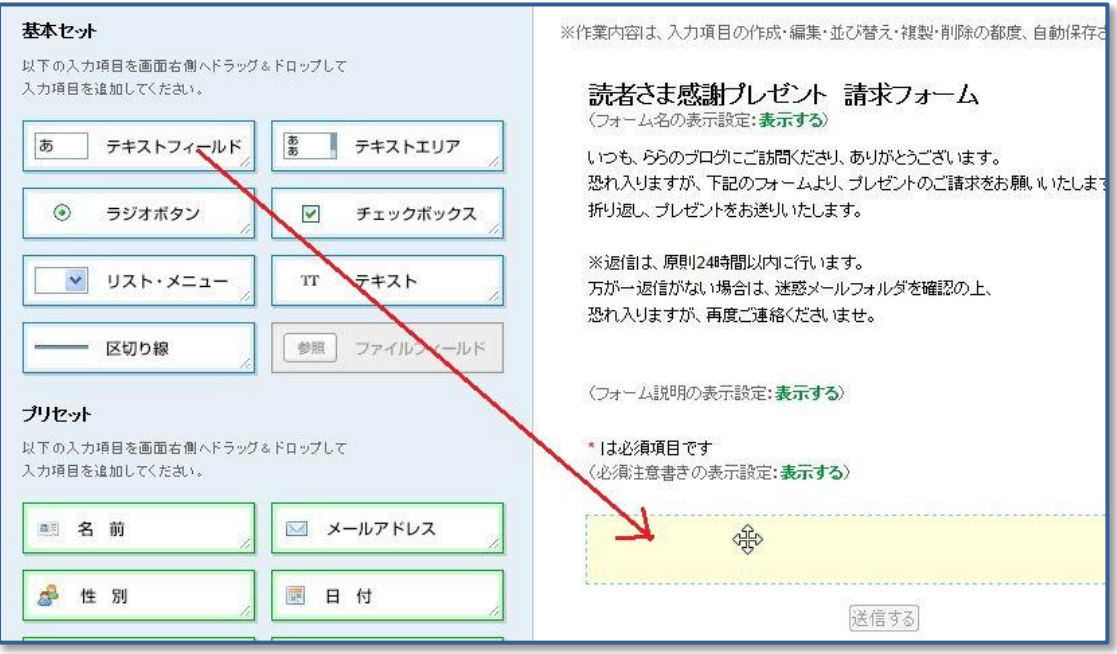

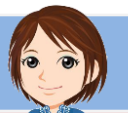

テキストフィールドができました。

テキストフィールドとは、1行ほどの文字を入力するスペースです。

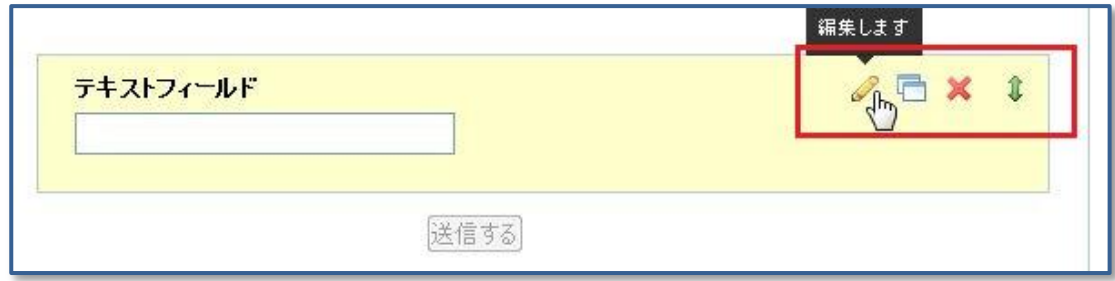

今はまだ、枠ができただけですから、これに手を加えていきます。

さきほどと同じ要領で、テキストフィールドの上にカーソルを持って行き、 黄色くなったら、右上の、編集アイコンをクリックします。

編集アイコンは、左から、 ・項目の内容を編集する ・項目をコピーする ・項目を削除する ・項目を移動する となっています。

このような画面が表示されます。

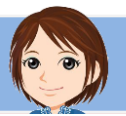

ここでは、項目名を変更し、入力必須をチェックします。

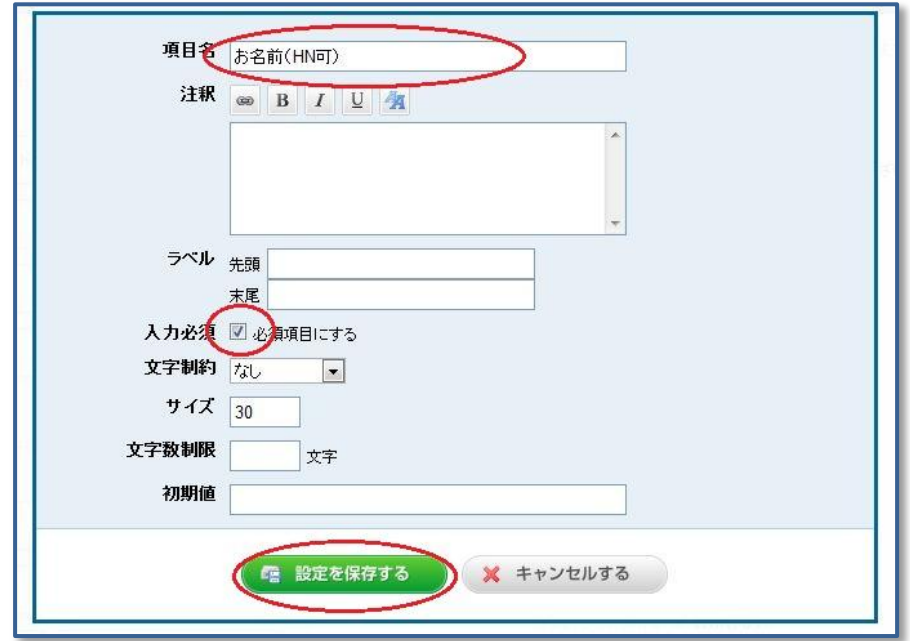

このように、最初の項目ができました。 この要領で、すべての項目を作っていきます。

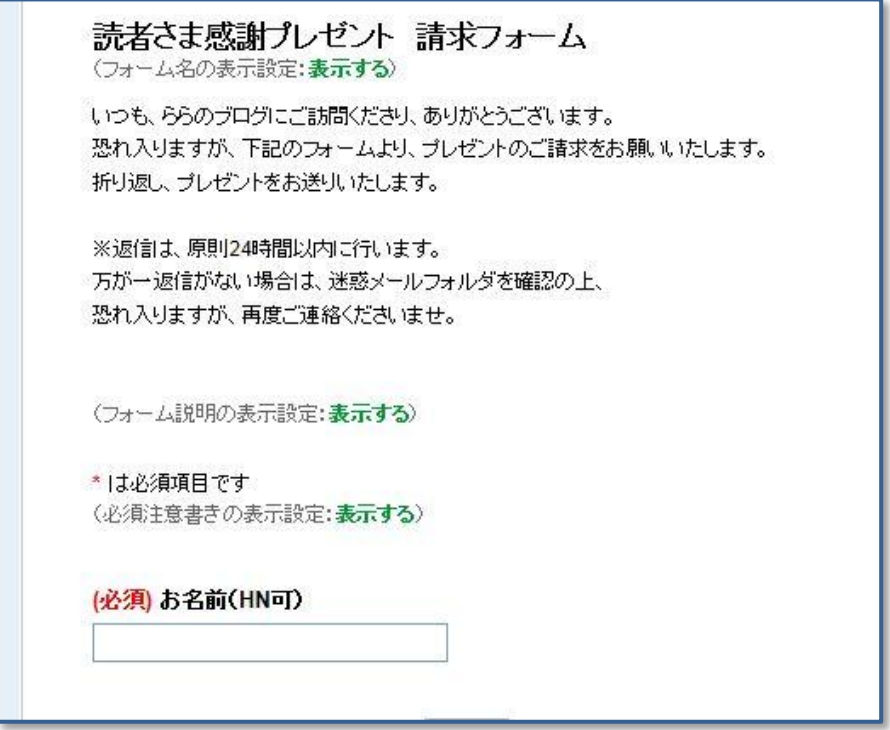

出来上がり画面を確認するには、このタブをクリックします。

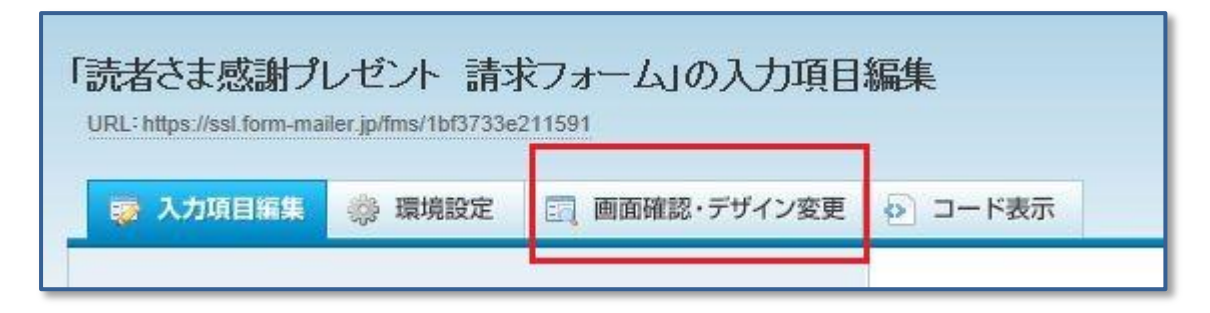

作成した画像は自動保存されますので、 保存ボタンをクリックするような必要はありません。

メールアドレスはこの項目をドラッグ&ドロップします。

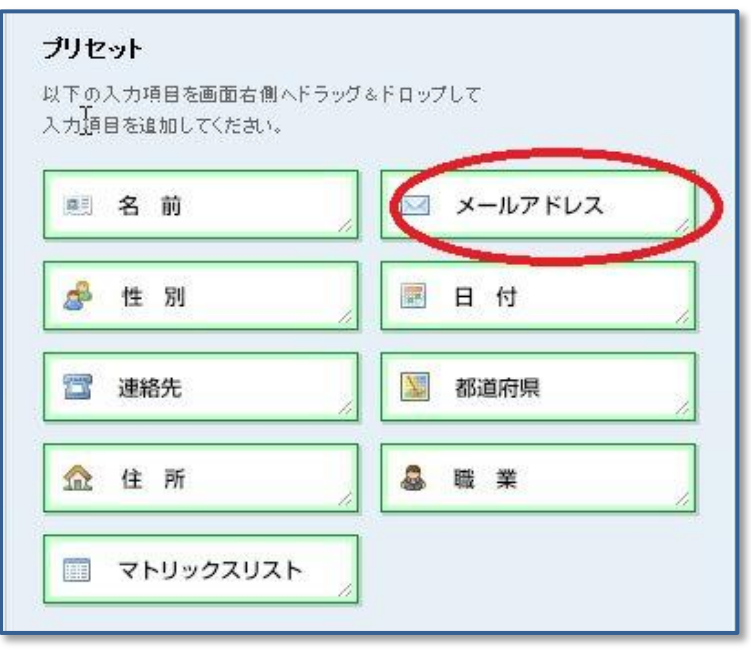

赤丸の項目を変更します。 自動返信メールにチェックを入れることで、 相手の方に自動返信メールが送られます。 必ずチェックしてください。

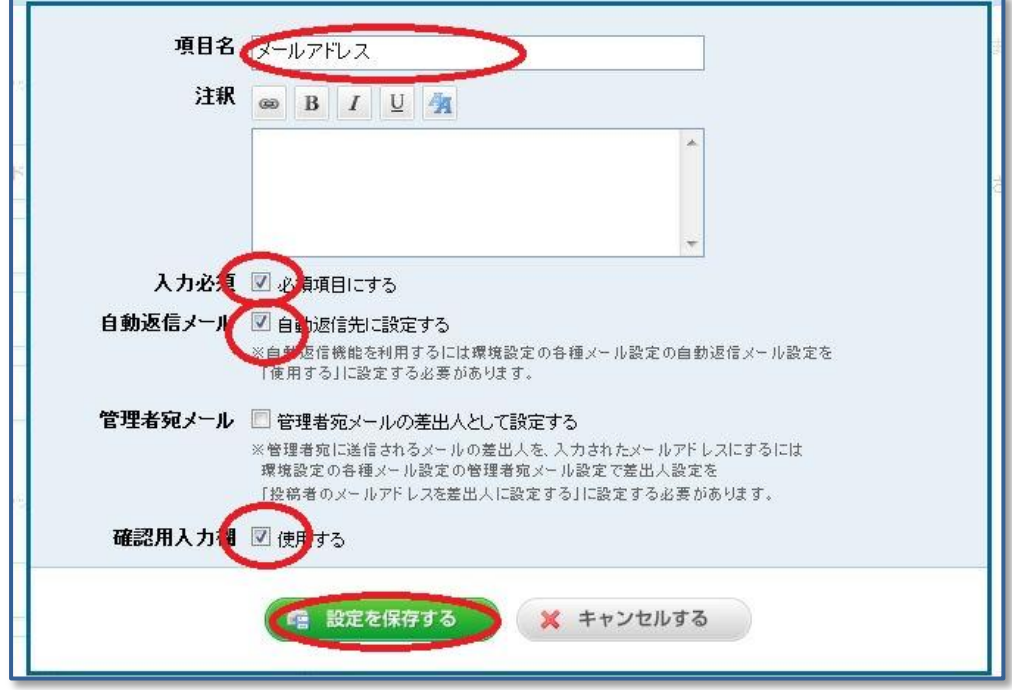

確認用入力欄にチェックを入れると、 メールアドレスの入力が 2 回必要になります。

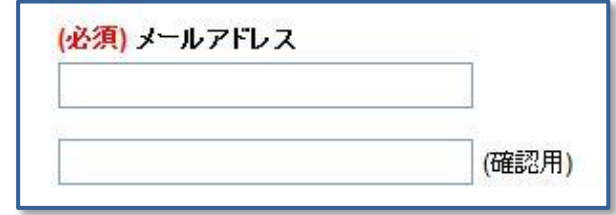

アドレスが間違っていると、その後の連絡が取れませんので、確認は必要です。 一方で、2 回入力するのは読者さまにとってストレスです。 どちらがいいかは、あなたの判断で決めてくださいね。

これで、A から E までの項目ができましたね。

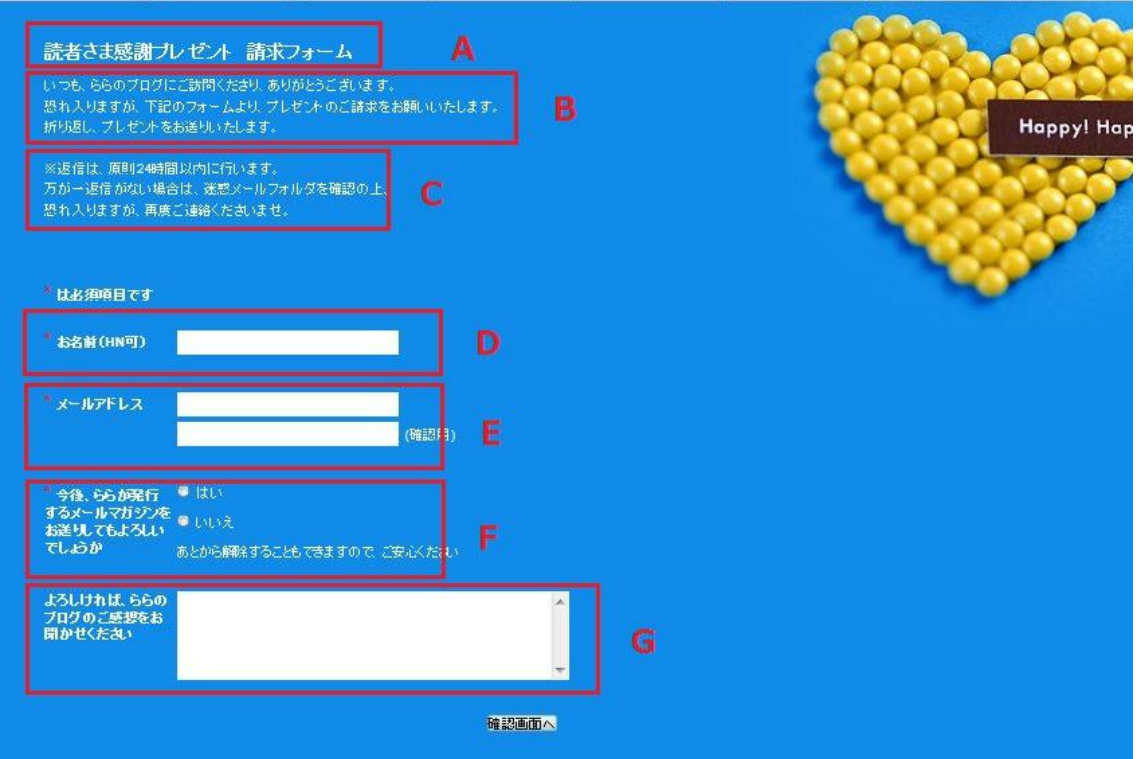

次は F の項目です。

この項目は、

メールマガジンを送っていいかどうかの、確認を取る項目です。 ここで確認を取ることで、まだメルマガを始めていなくても、 のちのち始めたときに、代理登録が可能になります。

メルマガをまだ始めていなくても、この項目は、ぜひ設けておきましょう。

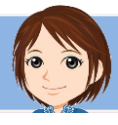

この項目には、ラジオボタンを使用します。

ラジオボタンとは、いくつかの選択肢の中で、1つだけ選んでもらうボタンです。

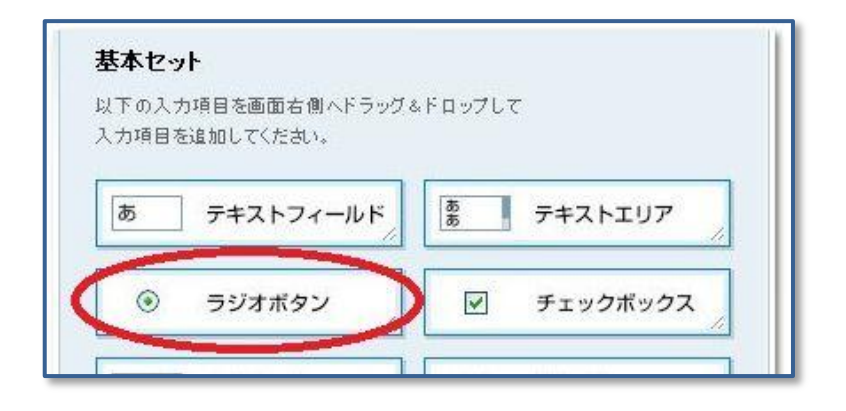

赤丸を変更します。

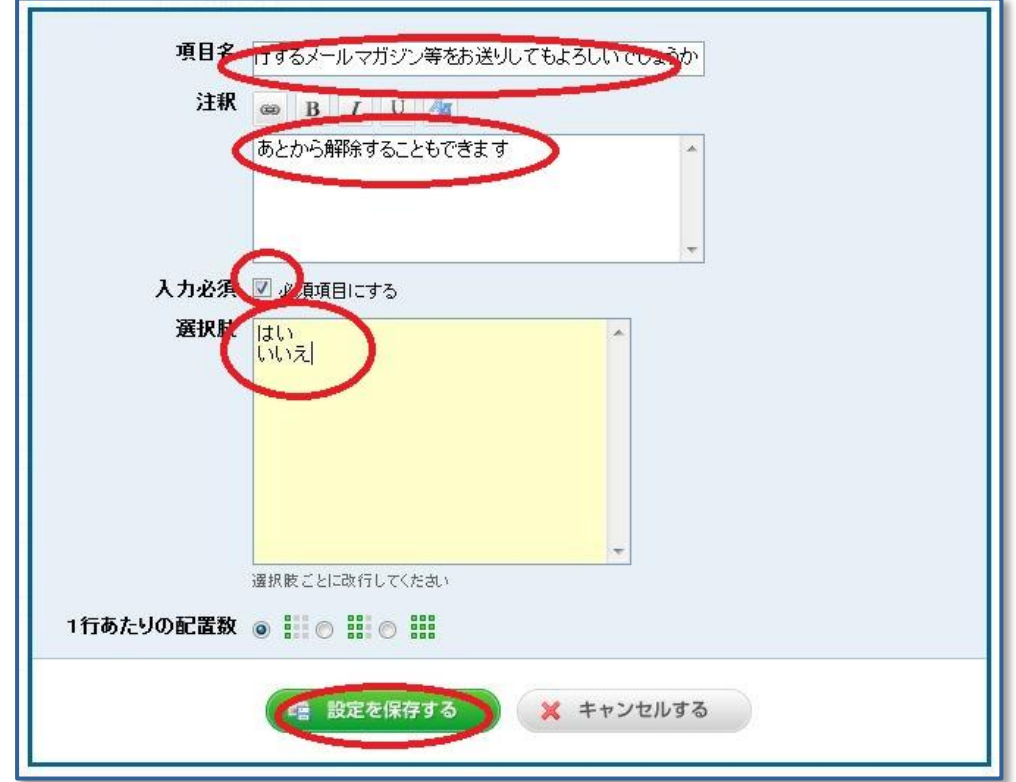

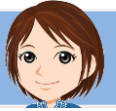

最後に、G の項目です。

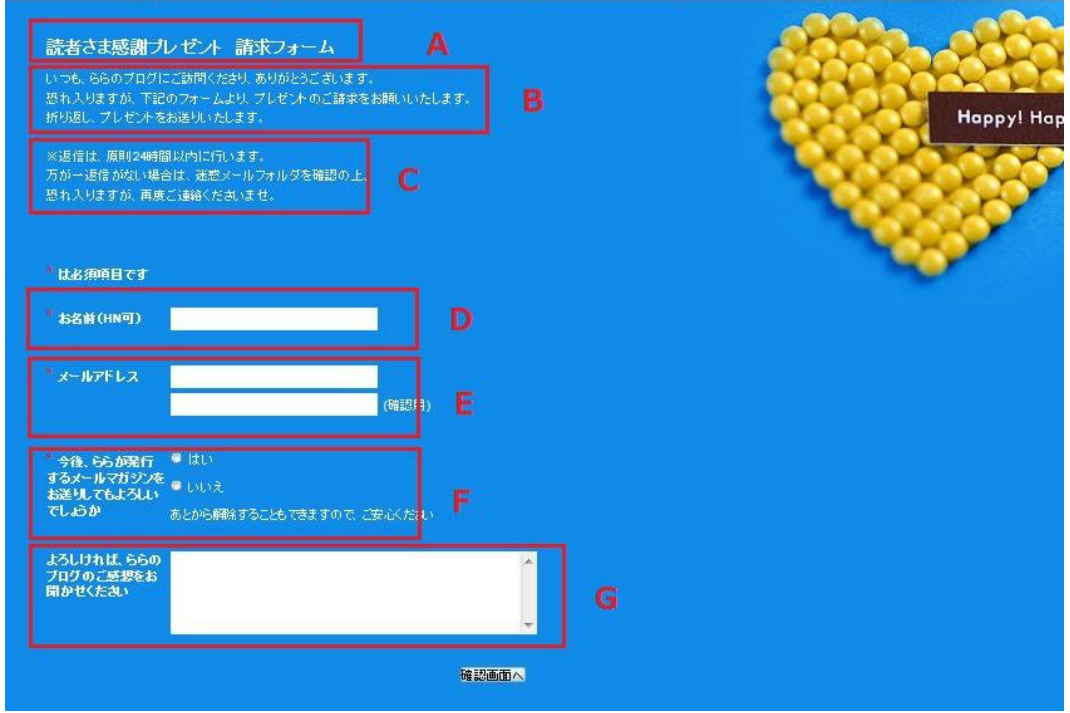

ブログの感想や、購入の理由など、 一言書いていただくと、今後の参考にすることができます。 ただし、必須入力にはしないようにしましょう。 強制するのは、読者さまのストレスになるからです。

長い文章を入力するには、こちらのテキストエリアを使います。

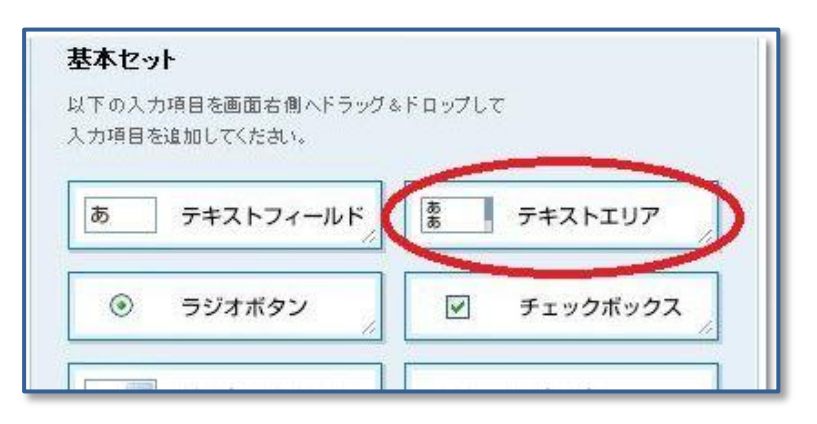

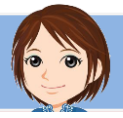

赤枠のところを編集します。

サイズを変更すると、入力する四角い部分が大きくなります。

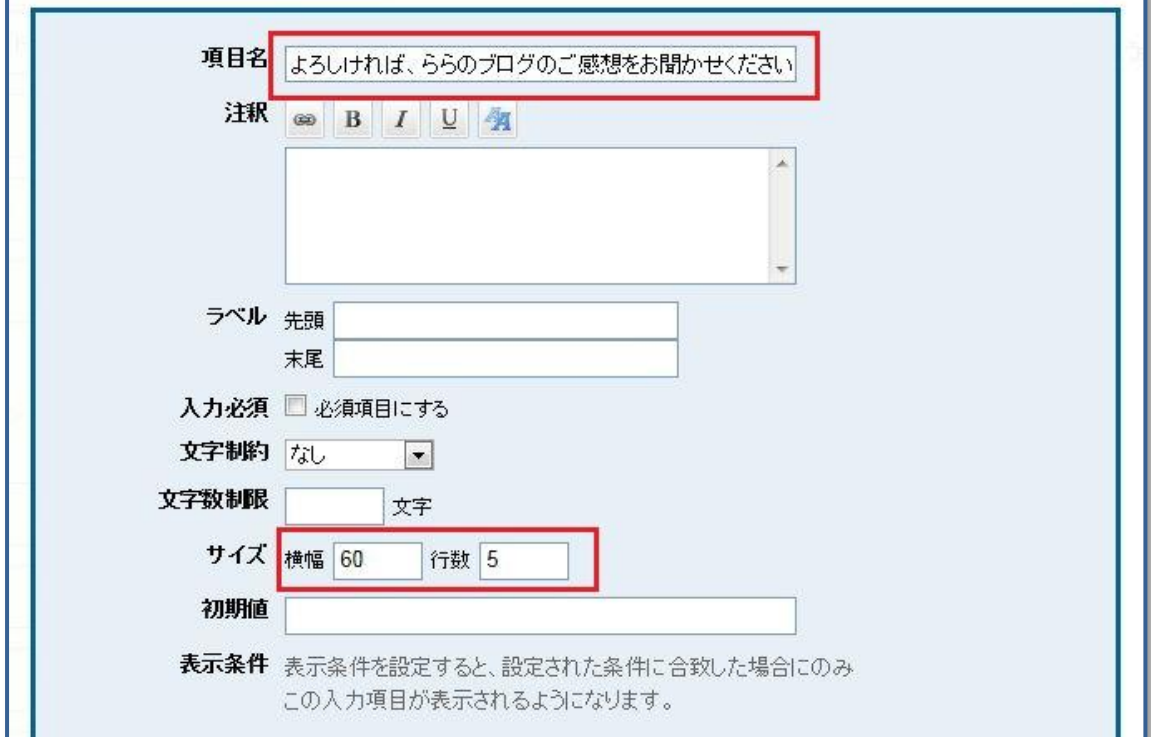

設定する項目は以上です。 このタブで、画面を確認してみましょう。

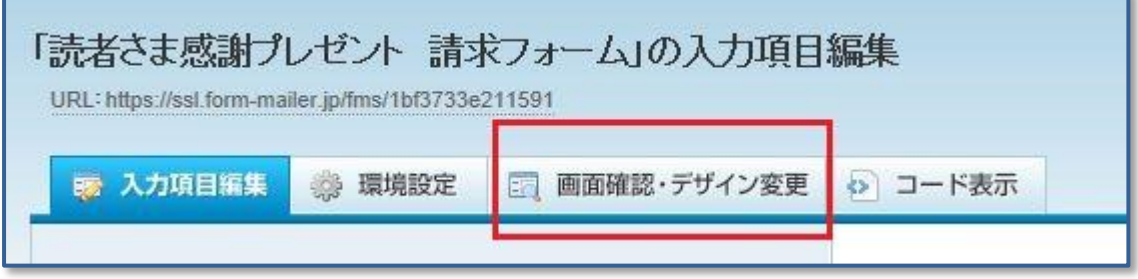

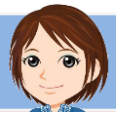

# <span id="page-21-0"></span>3. フォームの環境設定

**\*\*\*\*\*\*\*\*\*\*\*\*\*\*\*\*** 

項目の設定が終わったら、

このタブをクリックして、環境設定をします。

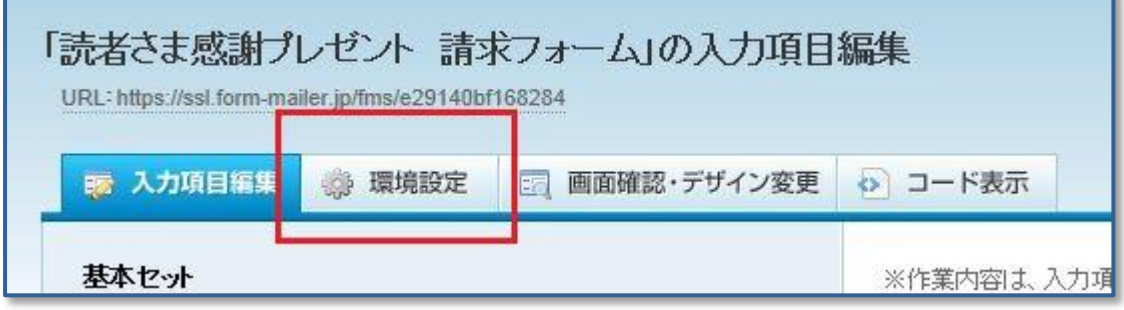

ここでは、私が設定している項目をご紹介しますので、参考になさってください。

# <span id="page-21-1"></span>1)公開設定

最初に現れる画面の、この部分にチェックを入れます。 チェックを入れないと、読者さまからメールフォームが見られません。

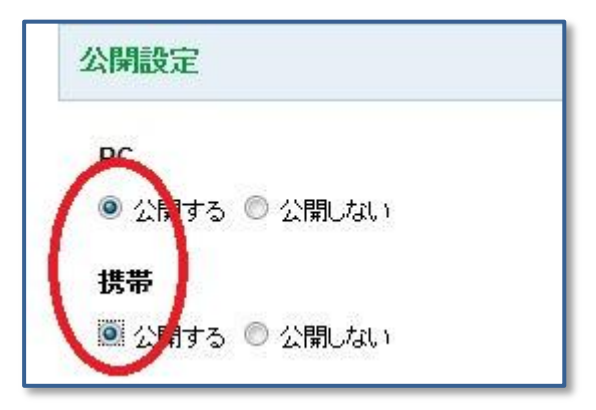

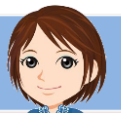

<span id="page-22-0"></span>2)完了メッセージ

各種画面設定をします。

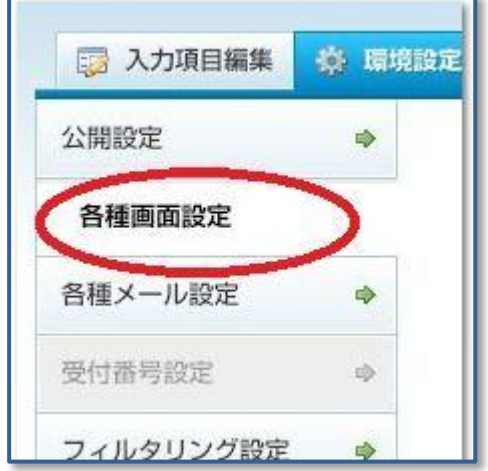

完了メッセージは、

フォームを送信したあとに表示されるメッセージです。 登録ありがとうございますということと、 万が一届かなかった時の対応について、私は書いています。

戻り先 URL は、完了メッセージを閉じたあとに表示される画面の指定です。 私は自分のブログに設定しています。

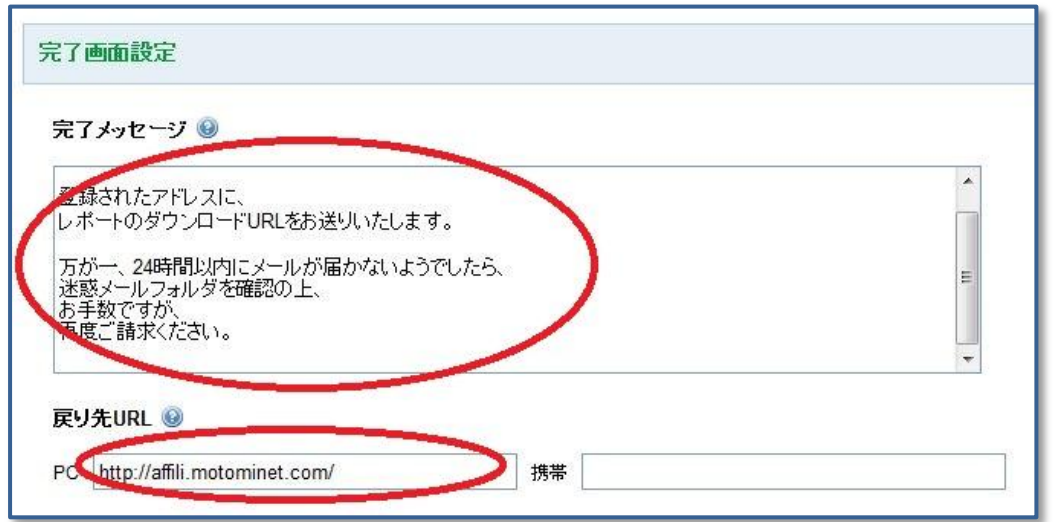

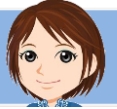

# <span id="page-23-0"></span>3) 管理者宛メール設定

次に、各種メール設定をします。

ここは、読者さまとの直接のやり取りの部分になるので重要です。

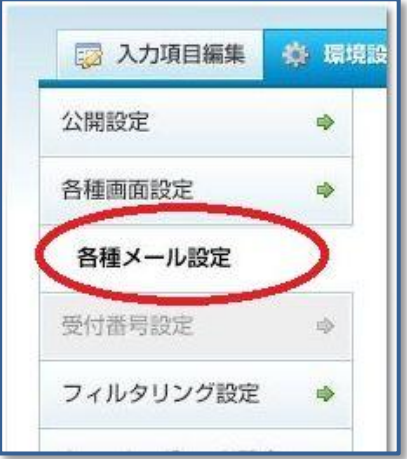

管理者宛メール設定は、フォームが送信されたあと、送信されましたという報告を、 自分宛にしてくれる自動メールの設定です。

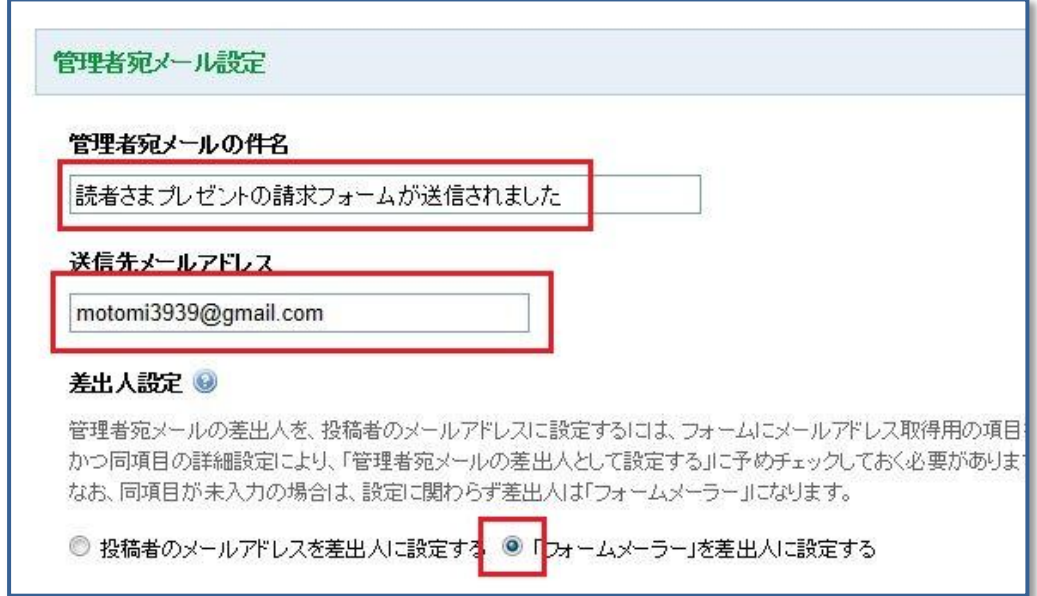

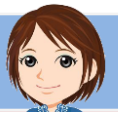

**また、**<br>また、<br>

メールの件名は、見逃さないようなタイトルをつけるといいと思います。

送信先メールアドレスは、自分のメールアドレスを指定します。 大切なメールなので、大量のメルマガに埋もれないようなアドレスにしましょう。

差出人をフォームメーラーにしておくと、フォルダに振り分けることができるので、 おすすめです。

## <span id="page-24-0"></span>4)自動返信メール設定

自動返信メール欄を、使用するにチェックすると、それ以下の項目が現れます。

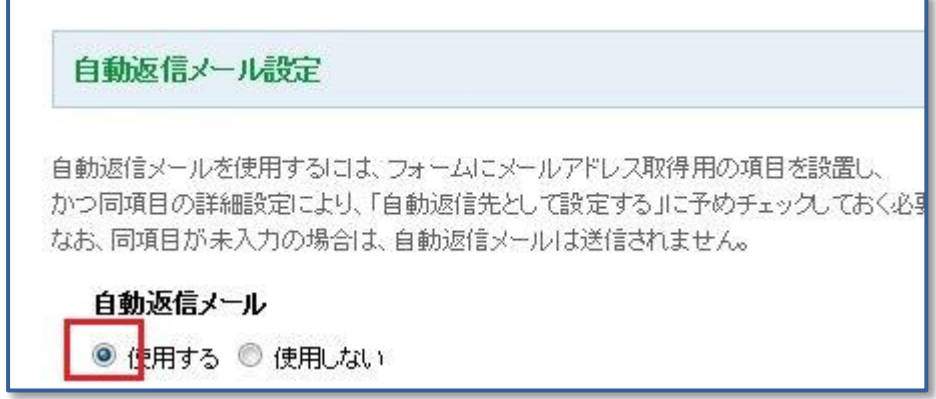

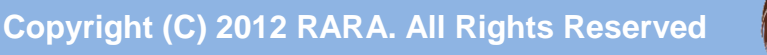

**また、**<br>また、<br>

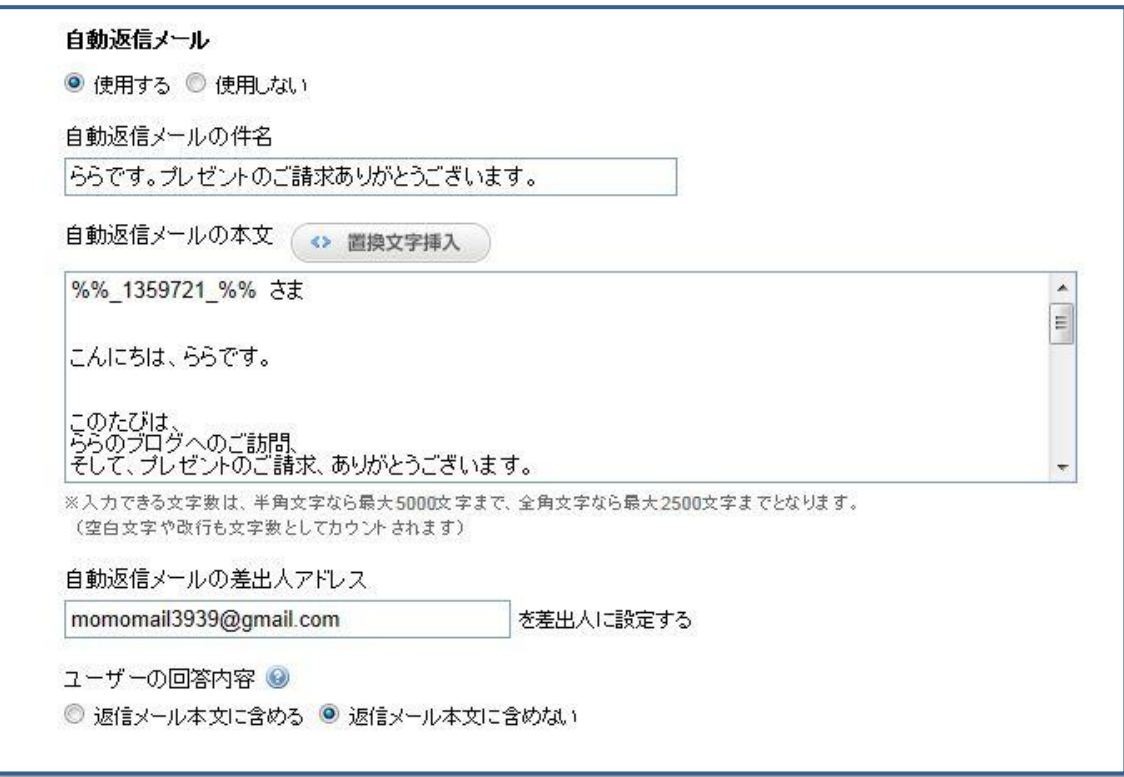

ここは、入力してくださった読者さまへ最初に送られるメールの内容なので、 大切です。

ユーザーの回答内容を含めるかどうかは、どちらでもいいと思います。

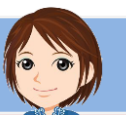

<span id="page-26-0"></span>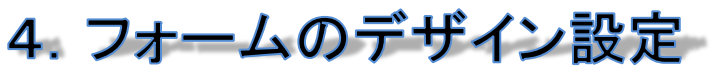

**WXWXWXWXW WXWXWXWX** 

次は、フォームのデザインの設定をします。 このタブをクリックして、デザイン一覧を表示させて下さい。

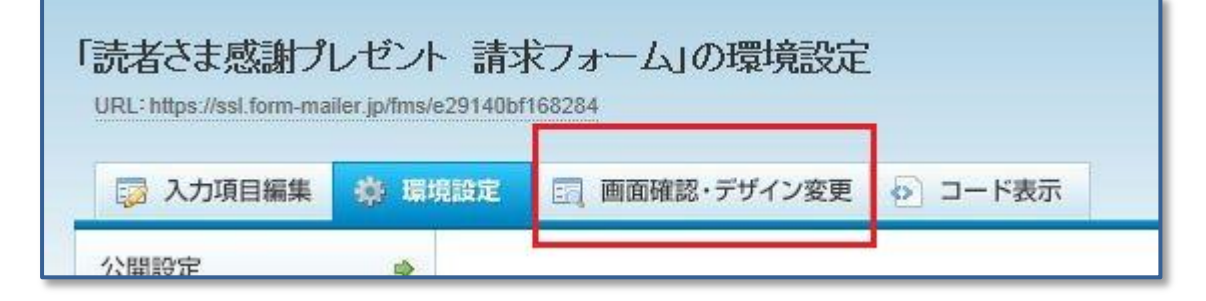

ここをクリックすると、デザインの一覧が表示されます。 好きなデザインを選んでください。

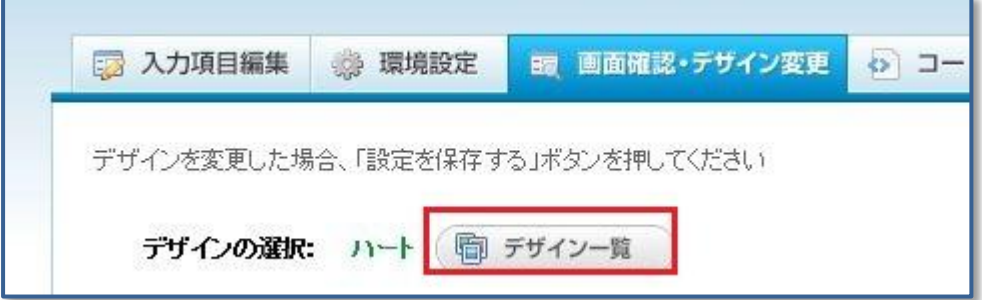

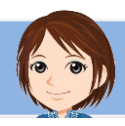

<span id="page-27-0"></span>5. フォームの URL

\* \* \* \* \* \* \* \* \* \* \* \* \* \* \* \*

作成したメールフォームの URL は、ここに表示されています。

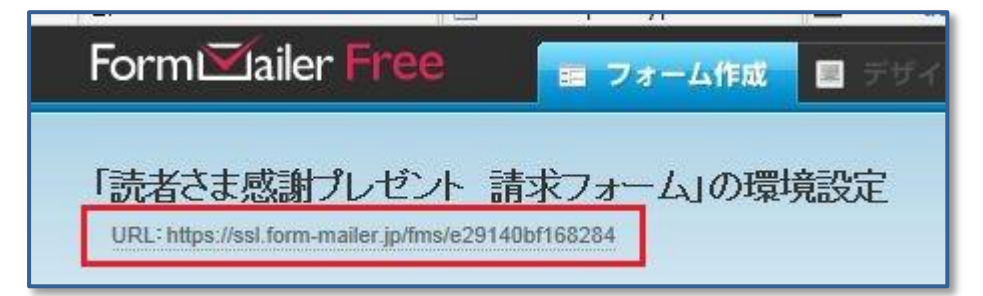

この URL をクリックすると、実際のフォームが表示されます。 そこに自分で入力して、テストすることができます。 テストは必ずやりましょう。

チェック項目はおもに、

- 入力中に、おかしな動きをするところはないか
- 送信後、自動返信メールが正しく送られるか
- 自分のメールボックスに、正しく通知されるか この3つです。

正しく動くことを確認したら、この URL を、ブログなどで案内しましょう。

リンクをクリックすることで、 読者さまがメールフォームを利用することができるようになります。

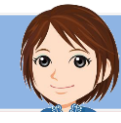

<span id="page-28-0"></span>おわりに  $x = 2x$ 

以上でレポートは終わりです。 最後まで読んでくださり、ありがとうございました。

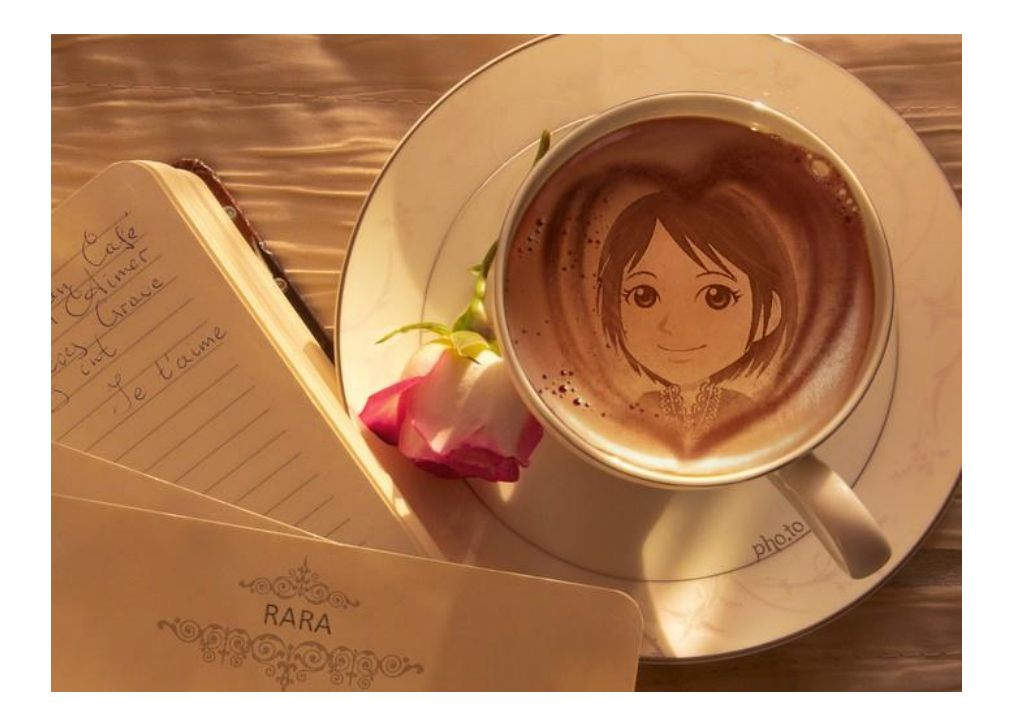

ららのレポートは、いかがでしたでしょうか。

わかりにくいところなどありましたら、 ぜひ、こちらのメールフォームより、ご意見をお寄せください。

どんな些細なことでも大歓迎です^^ すぐに対応させていただきます。

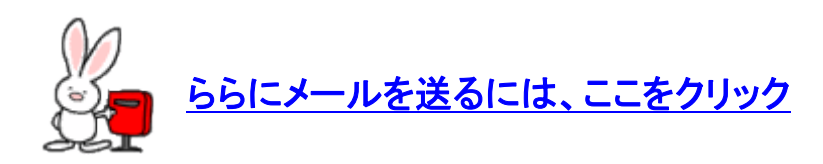

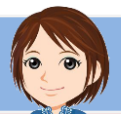

お気が向きましたら、 ららのブログやメルマガも読んでみてくださいね。

## ブログ: 40代からの情報商材アフィリエイト

メルマガ[:ららメール☆アフィリエイトを楽しく続けて稼ぐ秘訣](http://affili.motominet.com/cs2rara/130/)

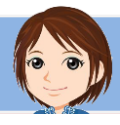

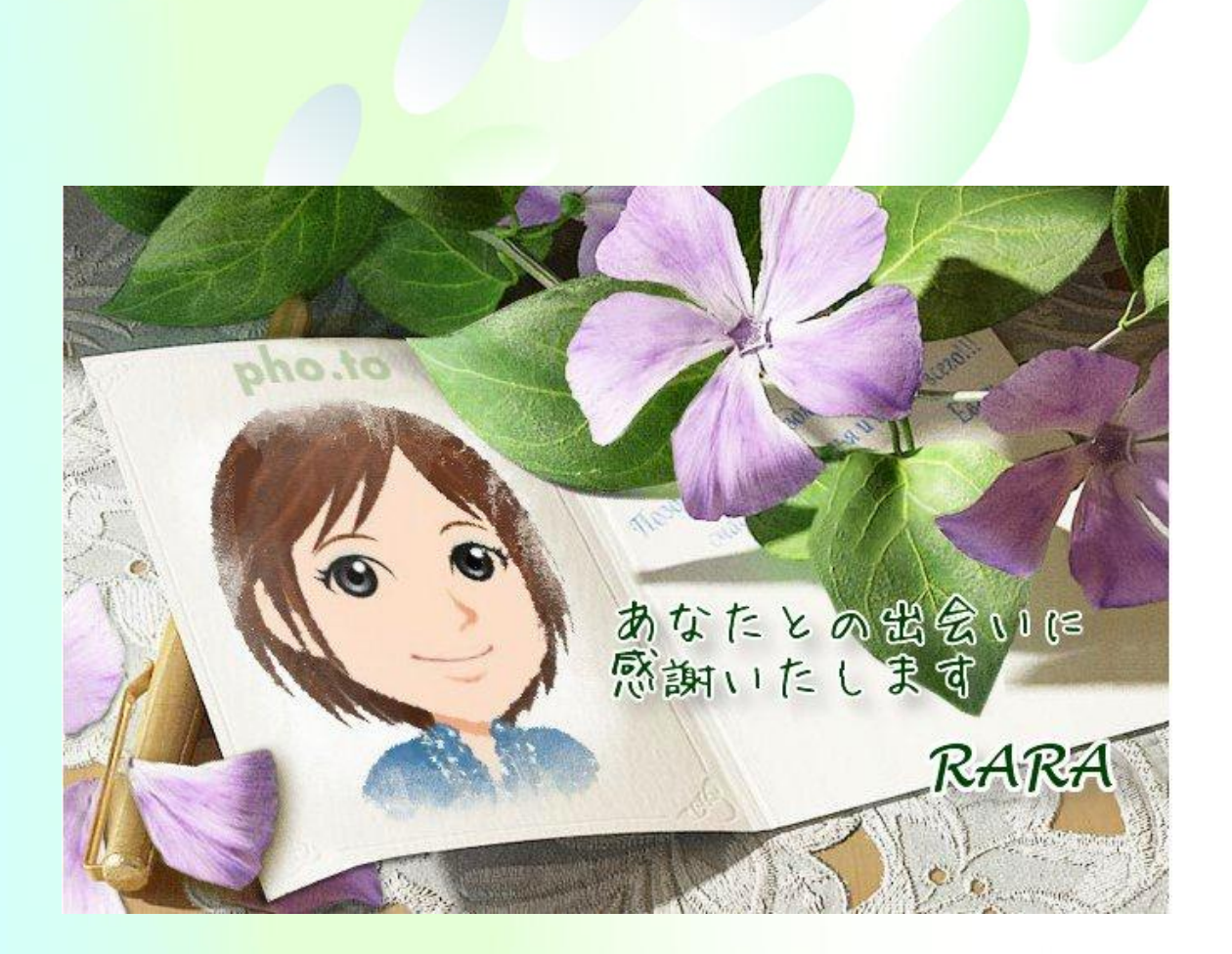

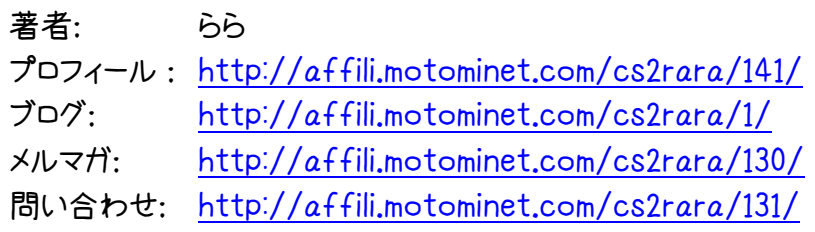